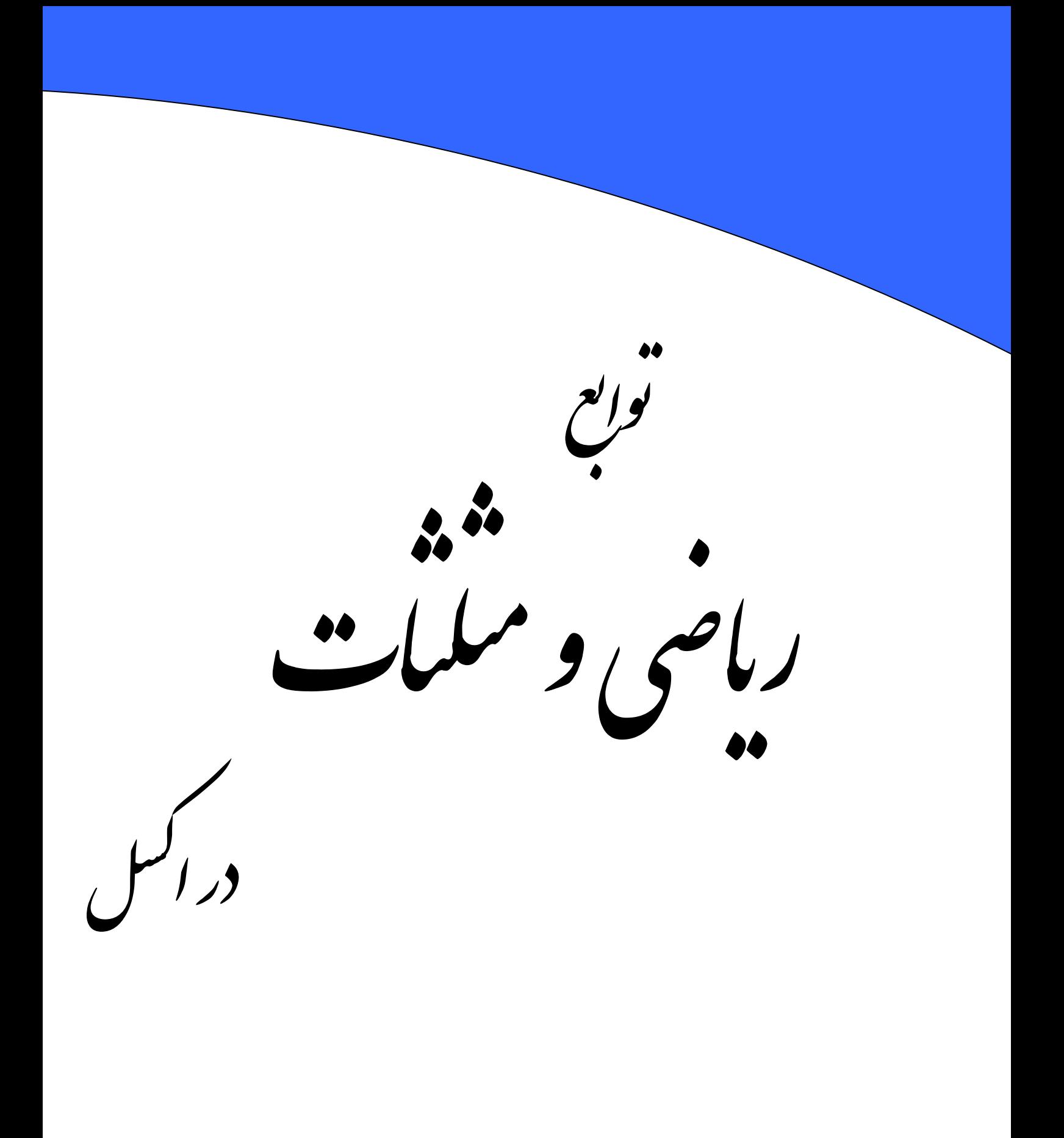

تاليف:بهرام صمديان

# به نام خدا

کتاب حاضر در ادامه دو کتاب قبلی ارائـه مـی شـود اميـد اسـت کـه مفيـد واقع شود . اگر این کتاب ناچيز ایرادی داشت یا نظری راجع به آن داشتيد می توانيد با آدرس ایميل زیر مکاتبه کنيد bahram1941362@yahoo.com

بهرام صمدیان بهمن ١٣٨۴

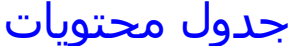

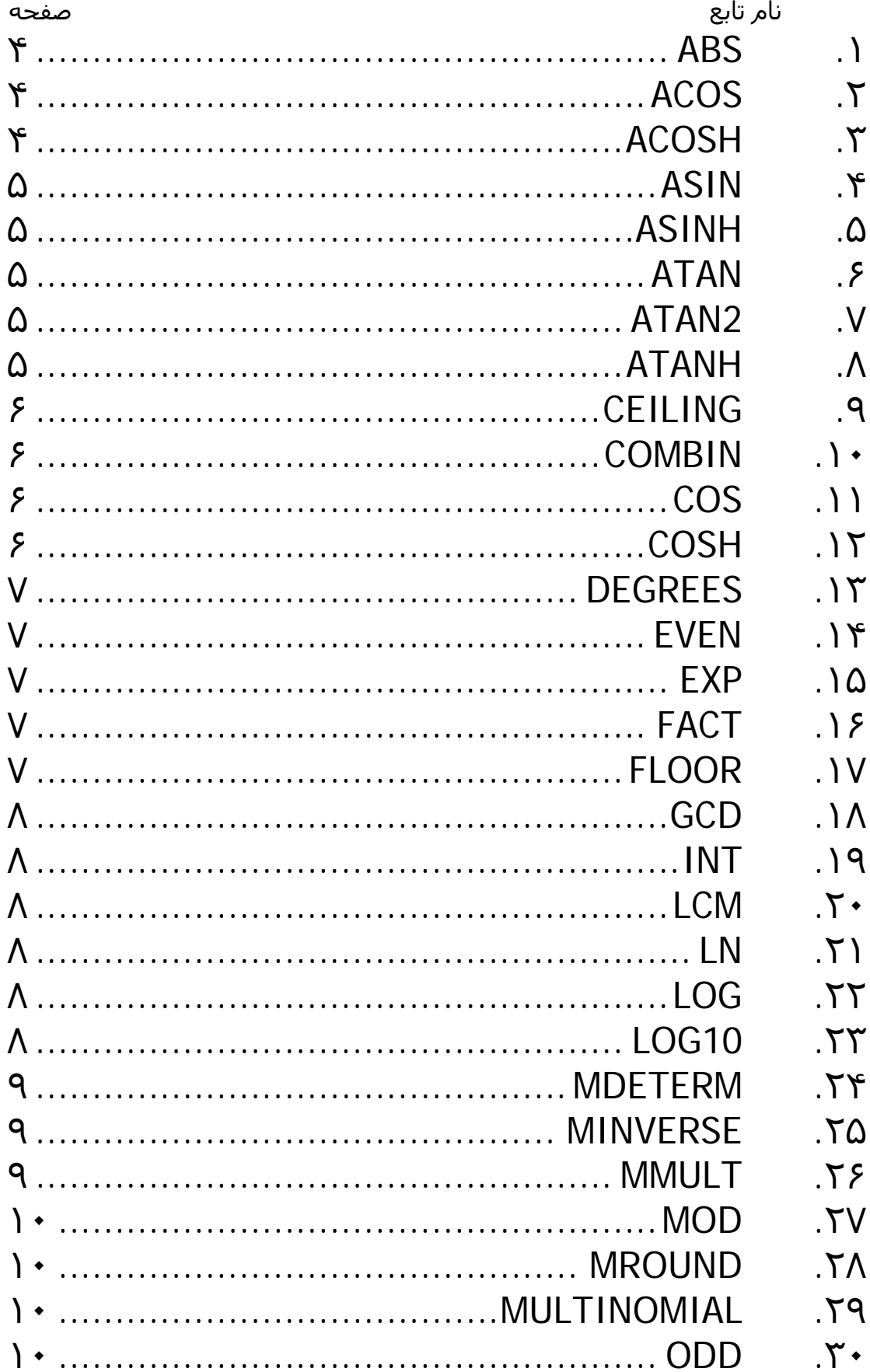

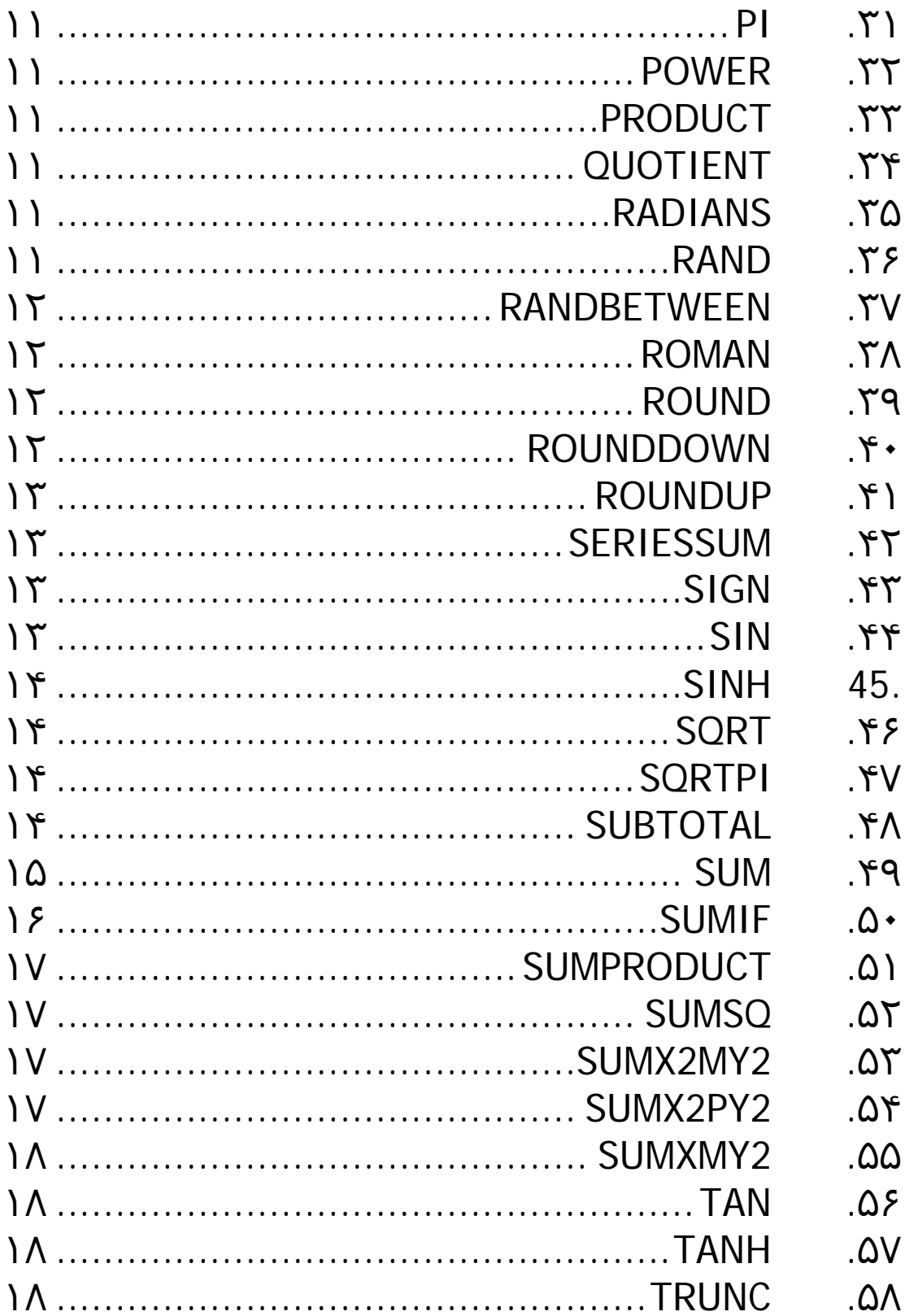

#### **ABS .١**

این تابع قدر مطلق عدد را حساب می کند.

12=ABS(-12)

#### **ACOS .٢**

مقدار آرک کسينوس را باز می گرداند البته بر حسب رادیان .ایـن عـدد بایـد بـين ١و -١ باشد .  $0 = ACOS(1)$ 

 $3.14 = ACOS(-1)$  $1.57 = ACOS(0)$ 

برای تبدیل مقدار رادیان بدست آمده به درجه باید از رابطه زیر استفاده کنـيم کـه در آن PI همان عدد پی می باشد البته در اکسل عدد پـی را بـه همـين صـورت PI وارد مـی کنيم و ٣٫١۴ وارد نمی کنيم چون ٣٫١۴ مقدار دقيق پی نيست  $=ACOS(x)*180/PI()$ 

برای مثال :

 $ACOS(0)*180/PI() = 90$ 

## **ACOSH .٣**

برای محاسبه مقدار تابع معکوس کسينوس هذلولی (معکوس کـسينوس هيپربوليـک) بکار می رود .اینجا فرمول ها را برای این تابع و توابع مشابه بيان می کنيم:

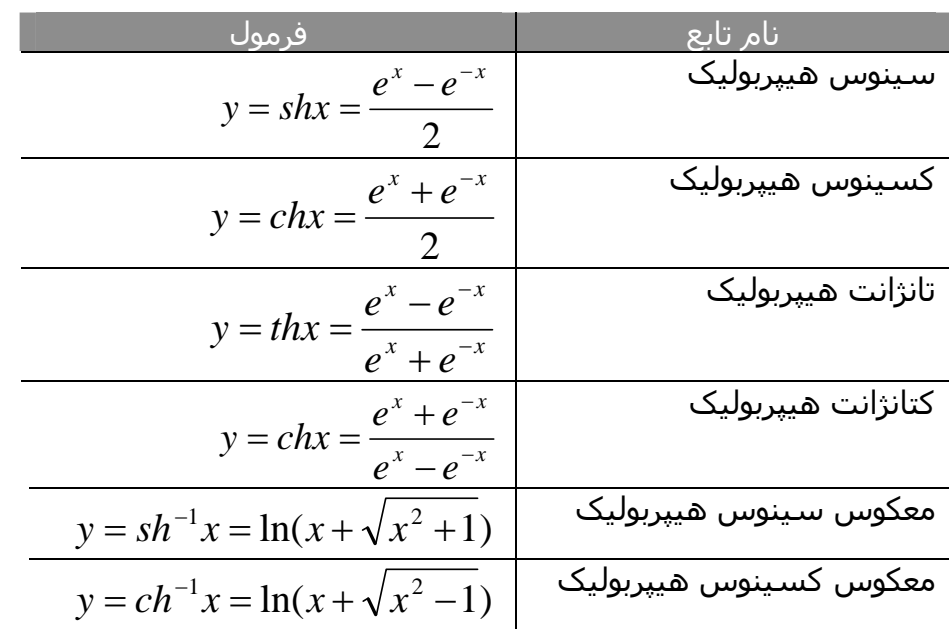

مشخص است که در مورد معکوس کسينوس هيپربوليک x باید مساوی یـا بزرگتـر از ١ باشد.

### **ASIN .۴**

مقدار آرک سينوس را محاسبه می کند

 $0 = ASIN(0)$ 1.57=ASIN(1)

#### **ASINH .۵**

معکوس تابع سينوس هيپربوليک را محاسبه می کند .فرمـول آن در قـسمت بـالا آورده شد.در خود اکسل اعلام شده است که مقدار پارامتر این تابع باید مساوی یا بزرگتـر از ١ باشد اما با توجه به فرمول تابع درمی یابيم که این پارامتر ٠ نيـز مـی توانـد باشـد.در واقع اگر کمی بيشتر دقت کنيم متوجه می شویم که چون داخـل ln بـه ازای هـر عـدد حقيقی عدد مثبتی می شود پس دامنه این تابع کل اعداد حقيقی است .

## **ATAN .۶**

مقدار معکوس تانژانت (آرک تانژانت) را محاسبه می کند.البته جواب بـر حـسب رادیـان خواهد بود.برای تبدیل آن به درجه می توان از دو راه استفاده کـرد.راه اول اینکـه مقـدار آرک تانژانت را در ()PI180/ ضرب کنيم.راه دوم اسـتفاده از تـابع DEGREES مـی باشـد مثلا برای (1)ATAN خواهيم داشت :

 $=$ DEGREES(ATAN(1))

در ضمن این دو راه را برای هر تابعی که مقداری بر حسب رادیان ارائه مـی دهـد قابـل اجراست.

#### **ATAN2 .٧**

تابعی بسيار جالب توجه فرض کنيد می خواهيم آرک تانژانت زاویه ای را پيدا کنيم اما نمی دانيم زاویه مورد نظر چند درجه است ولی در دستگاه مختصات مـی تـوان آن زاویـه را بـر خطـی کـه از مبـدا مـی گـذرد منطبـق کـرد.در ایـن صـورت مـی تـوان از X و Y بدسـت آمـده ،در ایـن تـابع استفاده کرد.بـرای مثـال زاویـه ۴۵ درجـه را مـی تـوان بـا (١و١) نـشان داد و یـا (٠و-١) معرف زاویه ١٨٠ درجه است.هر زاویه غير متعارف دیگر را نيز می توان با دادن مختصات آن بدست آورد.

### **ATANH .٨**

مقدار معکوس تانژانت هيپربوليک را باز می گرداند.مقدار پارامتر این تابع بایستی بين ۱و ۱- باشد.

## **CEILING .٩**

مقدار عدد داده شده را به بالا گـرد مـی کنـد ایـن عمـل را بـا توجـه بـه تقریبـی کـه در قسمت دوم وارد می کنيم انجام می دهد.اکسل این تقریب را به این صورت انجام می دهد که عدد مورد نظر را به نزدیکترین مضرب مقدار تقریب گرد می کند. به مثالهای زیر توجه کنيد:

- $=$ CEILING $(2.5, 1)$ یعنی ٢٫۵ را با تقریب ١ رو به بالا گرد کند.پس نتيجه عدد ٣ خواهد بود.
- $=$ CEILING(-2.5, -2) یعنی ۲٫۵- را با تقریب ۲- رو به پایین گرد کند.نتیجه عدد ۴- خواهد بود .

 $=$ CEILING( $-2.5, 2$ ) در اینجا چون علامت دو عدد متفاوت است اکسل پيغام !NUM# می دهد.که معرف خطا در وارد کردن پارامترهاست.

 $=$ CEILING(0.234, 0.01)

عدد ٠٫٢٣٤ را با تقریب ٠٫٠١ عدد ٠٫٢٤ خواهد بود

#### **COMBIN .١٠**

از اسم تابع مشخص است که برای پيدا کردن ترکيب r از n بکار می رود.در کادر اول n و در دومی r را وارد می کنيم.برای مثال:  $10 = \text{COMBIN}(5,2)$ 

#### **COS .١١**

کسينوس زاویه را محاسبه می کند .البته باید به رادیان وارد کنيد برای وارد کردن زاویه به صورت درجه آنرا در /180()PI ضرب می کنيم.مثال:  $0.500171 = COS(1.047)$  $0.5 = COS(60*PI() / 180)$ البته می توان از تابع دیگری در داخل این تابع نيـز اسـتفاده کـرد بـه ایـن صـورت کـه در داخل پرانتز کسينوس ،از تابع RADIAN استفاده می کنيم مثال :  $0.5 = COS(RADIANS(60))$ 

### **COSH .١٢**

مقدار کسينوس هيپربوليک را محاسبه می کند .مثال:

 $27.30823 = COSH(4)$ 

در این مثال تابع کسينوس هيپربوليک برای مقـدار ١ در پایـه لگـاریتم طبيعـی محاسـبه می شود ((1)EXP(1) = 7.610125 = 0.0SH(EXP(1)

## **DEGREES .١٣**

مقدار رادیان را به درجه تبدیل می کند.مثال:

 $=$ DEGREES(PI()/4)

که حاصل آن ۴۵ درجه خواهد بود.

#### **EVEN .١۴**

برای گرد کردن اعداد بکار می رود . این تابع اعداد را به نزدیکترین عدد زوج گرد می کند.و البته اعداد منفی را رو به پایين ( به سمت اعداد منفی ) و اعداد مثبت را به سمت اعداد مثبت گرد می کند . مثال زیر مطلب را روشنتر بيان می کند :  $2 =$ EVEN $(1.5)$  $4=$ EVEN $(3)$  $2=$ EVEN $(2)$  $-2=EVEN(-1)$ 

### **EXP .١۵**

این تابع به ازای عدد داده شده e را به توان می رساند و حاصل را پيدا می کند.e پایه لگاریتم طبيعی است.پس در واقع این تابع عکس تابع Ln عمل می کند. در ضمن مقدار ثابت e عبارت است از : 2.71828182845904

#### **FACT .١۶**

مقدار فاکتوریل را محاسبه می کند.مثال:

در صورتی که عدد وارد شده عدد صحيح نباشد آنگاه مقدار اعشاری آن حـذف شـده و سپس فاکتوریل عدد باقيمانده محاسبه می شود

 $1 = FACT(1.9)$ 

120=FACT(5)

## **FLOOR .١٧**

این تابع عکس تابع CEILING می باشد . این تـابع اعـداد را بـا داشـتن پـارامتر دوم کـه مقدار تقریب را مشخص می کنـد رو بـه پـایين (یعنـی بـه طـرف صـفر) و بـه نزدیکتـرین عددی که مضرب مقدار تقریب است گرد می کند.  $1 = FLOOR(2.5, 1)$ 

 $-2 = FLOOR(-2.5, -2)$ 

### **GCD .١٨**

این تابع بزرگترین مضرب مشترک چند عدد را محاسبه می کند.مثال :  $1 = GCD(5; 7)$  $5 = GCD(5;10)$ 

### **INT .١٩**

این تابع مقدار عدد داده شده را به نزدیکترین عدد صحيح کوچکتر یا مساوی آن عدد گرد می کند .مثال :

 $8 = INT(8.9)$  $-9 = INT(-8.9)$ 

یکی از کاربردهای این تابع در بدست آوردن ارقام اعشاری یک عدد می باشد. به مثال زیر توجه کنيد :  $0.63=7.63$ -INT $(7.63)$ 

## **LCM .٢٠**

این تابع کوچکترین مخرج مشترک را برای چند عدد محاسبه می کند .مثال: 10=LCM(5, 2) 72 =LCM(24, 36)

#### **LN .٢١**

مقدار لگاریتم طبيعی یک عدد را محاسبه می کند البته می دانيم که این تابع فقط برای اعداد حقيقی مثبت محاسبه می شوند.

#### **LOG .٢٢**

مقدار لگاریتم عدد مورد نظر را بر پایه داده شده محاسبه می کند.اگر قسمت پایه را خالی بگذاریم پایه ١٠ فرض می شود .

## **LOG10 .٢٣** لگاریتم پایه ١٠ عدد را بازمی گرداند.

## **MDETERM .٢۴**

دترمينان یک ماتریس را محاسبه می کند.برای وارد کردن یک آرایه(ماتریس) در این تابع می توان از آکولاد استفاده کرد مثلا فرض کنيـد مـی خـواهيم دترمينـان مـاتریس زیـر را بيابيم :

$$
\begin{pmatrix} 1 & 5 & 7 \\ 2 & 6 & 8 \\ 3 & 7 & 1 \end{pmatrix}
$$
  
برای وارد کردن درایه های این ماتریس به این صورت عمل می کنیم در کادر خالی این  
تابع عبارت زیر را وارد می کنیم:  
دقت کنید که بین درایه های هر سطر از جدا کننده , (ویرگول) و بین سطرها از  
دوش دیگر وارد کردن یک ماتریس این است که اعداد را به صورت یک ماتریس مربعی  
دوش دیگر وارد کردن یک ماتریس این است که اعداد را به صورت یک ماتریس مربعی  
در سلولهای اکسل وارد کنیم . سپس در هنگام انتخاب درایه ها ماوس را روی اعداد  
داشته و تا آخرین خانه ماتریس می کشیم).  
داشته و تا آخرین خانه ماتریس می کشیم).  
داشته و تا آخرین خانه ماتریس هی کشیم).

## **MINVERSE .٢۵**

معکوس ماتریس را محاسبه می کند.برای محاسبه معکوس ماتریس بالا به صورت زیـر عمل می کنيم.چون ماتریس ما ٣×٣ می باشد بـرای همـين یـک محـدوده هـم انـدازه خالی از سلولها را انتخاب می کنيم.سپس فرمـان MINVERSE را اعمـال مـی کنـيم در قسمت آرایه ، داده های مـاتریس را بـه شـيوه هـایی کـه در بـالا گفتـه شـد وارد مـی کنيم.نکته مهم اینجاست که این تابع باید به صورت آرایه ای وارد شود یعنی موقـع زدن اینتر کليدهای کنترل + شيفت را نيز بگيریم و بعد از آن اینتر را بزنيم.به این صورت مـی توان معکوس ماتریس را بدست آورد.

### **MMULT .٢۶**

برای ضرب دو ماتریس بکـار مـی رود.البتـه مـی دانـيم کـه در ضـرب مـاتریس هـا تعـداد ردیفهای ماتریس دوم باید با تعداد ردیفهای ماتریس اول برابر باشند. در کادر اول ماتریس اول و در کادر دوم ماتریس دوم را وارد می کنيم.به مثـال زیـر توجـه کنيد:

$$
\begin{pmatrix} 2 & 5 \ 7 & 4 \end{pmatrix}_{2 \times 2} \times \begin{pmatrix} 3 & 1 \ 6 & 8 \end{pmatrix}_{2 \times 2} = ?
$$

ابتدا یک محدوده از سلولهای خالی را در ابعاد ٢در ٢ انتخاب مـی کنـيم.مـاتریس اول را در قسمت اول تابع وارد می کنيم و ماتریس دوم را نيز به همين ترتيب.حال موقع اتمام

کار کليدهای کنترل +شيفت+اینتر را می زنيم.حاصـل ضـرب دو مـاتریس را مـی توانيـد ببينيد.حاصل ضرب ماتریس عبارت است از :  $\sqrt{ }$ ⎠  $\setminus$  $\overline{\phantom{a}}$ ⎝  $\sqrt{}$ 45 39 36 42

## **MOD .٢٧**

این تابع برای پيدا کردن باقيمانده تقسيم یک عدد بر عدد دیگر بکار می رود.در کادر اول این تابع عددی را که می خواهيم تقسيم کنيم را وارد می کنيم(مقسوم) در کـادر دوم عددی را که بر آن تقسيم می کنيم را وارد مـی کنـيم(مقـسوم عليـه).جـواب ایـن تـابع باقيمانده تقسيم خواهد بود .مثال :

 $1 = MOD(21:5)$  $-1=MOD(21; -5)$ علامت باقيمانده هم علامت با مقسوم عليه خواهد بود . در واقع می توان فرمول زیر را برای این تابع بيان کرد :  $MOD(n, d) = n - d*INT(n/d)$ 

## **MROUND.٢٨**

این تابع عددی را به نزدیکترین مضرب عدد دیگر گرد می کند مثال : 9=MROUND(10, 3) -9=MROUND(-10, -3) 1.4=MROUND(1.3, 0.2)

## **MULTINOMIAL .٢٩**

این تابع برای محاسبه مقدار تـابع مـولتی نوميـال بکـار مـی رود کـه فرمـول تـابع آن بـه صورت زیر می باشد :

 $!b!c!$  $(a, b, c) = \frac{(a + b + c)!}{(a + b + c)!}$  $a!b!c$  $MULTINOMIAL(a, b, c) = \frac{(a+b+c)}{(a+b+c)}$ 

## **ODD .٣٠**

این تابع مقدار عدد داده شده را اگر زوج باشد به عدد فرد بالایی( دور از صفر) گرد می کند و اگر عدد داده شده فرد باشد تغييری در آن نمی دهد .مثال :

 $3 = ODD(1.5)$  $3 = ODD(3)$  $3 = ODD(2)$  $-1=ODD(-1)$  $-3 =$ ODD $(-2)$ 

## **PI .٣١**

این تابع هيچ مقداری را نمی گيرد و فقط مقدار دقيق عدد پی را ارائه می کند .قبلا از این تابع استفاده کرده ایم .

## **POWER .٣٢**

برای به توان رساندن اعداد از این تابع استفاده می کنيم.مثال :

25=POWER(5,2)

## **PRODUCT .٣٣**

اعداد وارد شده را در هم ضرب می کند.

## **QUOTIENT .٣۴**

مقدار خارج قسمت تقسيم دو عدد را بدست می آورد .مثال :

7=QUOTIENT(15;2)

## **RADIANS .٣۵**

مقدار درجه را رادیان تبدیل می کند .مثال :

4.71=RADIANS(270)

## **RAND .٣۶**

این تابع عددی تصادفی را که بين ٠ و ١ می باشد ( از توزیع یکنواخت ) توليد می کنـد .البته مقدار این تابع ثابت نيست و در هر بار حساب کردن دوباره ( زدن 9F (یـا هـر زدن اینتر بعد از وارد کردن داده ای تغيير می کند .البته می توانيـد ایـن عـدد تـصادفی را بـه هر فاصله ای که مایل باشيد تعميم دهيد برای تعميم این عدد تصادفی به محدوده a و b می توان از فرمول زیر استفاده کرد .

 $RAND()*(b-a)+a$ 

### **RANDBETWEEN .٣٧**

عددی تصادفی را بين دو عدد داده شده توليد می کند . کار تعميم تابع قبلی را انجام می دهد .

## **ROMAN .٣٨**

این تابع برای تبدیل اعداد به اعداد رومی بکار می رود.محدوده اعداد بين ١ تا ٣٩٩٩ می باشد.در کادر اول عدد مورد نظر را وارد می کنيم .در کادر دوم بسته به اینکه می خواهيم عدد رومی به سبک کلاسيک باشد یا ساده و ... از اعداد ١و٢و٣و۴ استفاده می کنيم عدد ۴ سبک ساده می باشد یعنی خيلی خلاصه .در ضمن اگر این کادر را خالی بگذارید کلاسيک تبدیل خواهد شد.

 $CDXCIX = ROMAN(499,0)$ LDVLIV =  $ROMAN(499,1)$  $XDIX = ROMAN(499.2)$  $VDIV = ROMAN(499,3)$  $ID = ROMAN(499,4)$ 

## **ROUND .٣٩**

مقدار عدد را به اندازه تعداد ارقام اعشار تعيين شده گرد می کند . مثال :  $2.2 = \text{ROUND}(2.15, 1)$  2.1 =ROUND(2.149, 1)  $-1.48$  = ROUND( $-1.475, 2$ )  $20 = \text{ROUND}(21.5, -1)$ در مورد عدد دوم :اگر صفر باشد عدد مورد نظر را بـه نزدیکتـرین عـدد صـحيح گـرد مـی کند و اگر منفی باشد این تقریب را روی قسمت صحيح عدد انجام می دهد نه قسمت اعشاری.

## **ROUNDDOWN .۴٠**

این تابع عدد داده شده را بر حسب تعداد ارقام داده شده رو به پایين گرد می کند .(به طرف صفر) مثال:

3=ROUNDDOWN(3.2, 0) 76=ROUNDDOWN(76.9,0) 3.141=ROUNDDOWN(3.14159, 3) -3.1=ROUNDDOWN(-3.14159, 1) 31400=ROUNDDOWN(31415.92654, -2)

### **ROUNDUP .۴١**

این تابع عدد داده شده را بر حسب تعداد ارقام داده شده رو به بالا گرد مـی کنـد .(بـه دور از صفر) مثال:

 $4 = \text{ROUNDUP}(3.2,0)$ 77 =ROUNDUP(76.9,0) 3.142 =ROUNDUP(3.14159, 3)  $-3.2$  = ROUNDUP( $-3.14159, 1$ ) 31500 =ROUNDUP(31415.92654, -2)

## **SERIESSUM .۴٢**

خيلی از توابع را می توان با تابع توان تقریب زد.این تابع برای محاسبه مقدار تـابع تـوان بکار می رود .در زیر فرمول این تابع را می بينيد :

$$
SERIES(x, n, m, a) = a_1 x^n + a_2 x^{(n+m)} + a_3 x^{(n+2m)} + ... + a_j x^{(n+(j-1)m)}
$$

که در آن : x: مقدار ورودی برای سری توان می باشد . N: ميزان توان نهایی است که می خواهيد X به آن توان برسد. M: ميزان فاصله ( تفاوت ) در توان که با n در توان جمع می شود . Coefficients: تعداد جملات را در سـری تـوان تعيـين مـی کنـد .مـثلا عـدد ۴ بـرای ایـن پارامتر به این معنی است که در سری توان باید ۴ جمله وجود داشته باشد .

## **SIGN .۴٣**

علامت عدد را تعيين می کند.اگر عدد داده شده مثبت باشد ،١اگـر صـفر باشـد صـفرو اگر عدد منفی باشد -١ بازمی گرداند .مثال :

 $1 = SIGN(10)$  $0 = SIGN(4-4)$  $-1 =$ SIGN( $-0.00001$ )

## **SIN .۴۴**

سينوس زاویه را محاسبه می کند .البته باید زاویه را برحسب رادیان وارد کنيم .

 $1 = SIN(PI() / 2)$  $0.5 = SIM(30*PI() / 180)$ 

اگر مایل باشيد می توان درجه را با یک تغيير به صـورت درجـه وارد کـرد بـه مثـال توجـه کنيد:  $0.5$  = SIN(RADIANS(30))

## **SINH .۴۵**

سينوس هيپربوليک را محاسبه می کند فرمول این تابع قبلا آورده شده است . مثال: 1.  $175201194 = SIMH(1)$ 

## **SQRT .۴۶**

جذر عدد را محاسبه می کند .مثال :

 $4 = \text{SORT}(16)$  $#NUM!=$ SQRT $(-16)$ 4=SQRT(ABS(-16)) همان طور که می بينيد در جذر -١۶ خطا داده شده است برای جذر گيـری از ایـن عـدد مقدار قدر مطلق آنرا با تابع ABS پيدا کرده ایم.

## **SQRTPI .۴٧**

مقدار جذر حاصل ضرب عدد داده شده در عدد پی را بازمی گرداند. مثال:

 $1.772454 = SQRTPI(1)$ 

## **SUBTOTAL .۴٨**

برای یک سری داده (عدد یا متن) توابعی را محاسبه مـی کنـد کـه ایـن تـابع محاسـبه شده را می توان با شماره ای مشخص کرد.مثلا شماره ١ مخصوص تابع ميـانگين مـی باشد پس این تابع به ازای عدد یک و یک سری داده ميـانگين آنهـا را محاسـبه خواهـد کرد.ليست کامل اعداد به همراه توابع متناظر آنها در زیر آورده شده است:

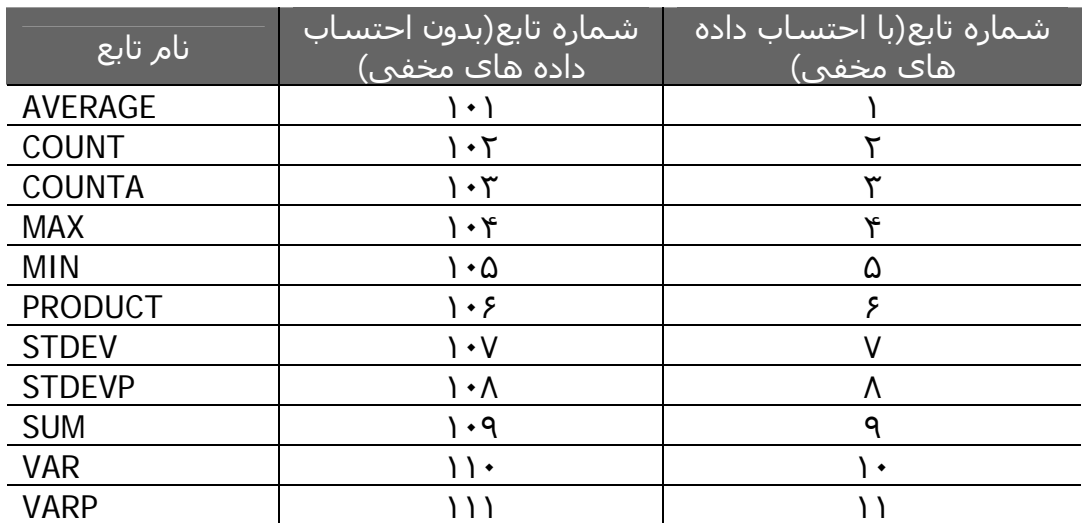

مطلبی که در عنوان ستونها به صورت داده مخفی می بيند یعنی اینکـه ممکـن اسـت که شما برخی سطرها و ستونها را پنهـان کـرده باشـيد (ایـن کـار بـا انتخـاب سـطر یـا ستون مورد نظر و راست کليک روی آن و انتخاب گزینه hide امکان پـذیر اسـت ).اگـر از شماره های ستون اول یعنی ١و٢ و.. استفاده کنيد داده هایی که در محدوده انتخابی ما مخفی شده اند در محاسبه دخالت داده خواهند شد و اگـر از شـماره هـای سـتون دوم استفاده کنيد این عمـل صـورت نخواهـد گرفـت و فقـط داده هـایی کـه رویـت مـی شوند محاسبه می شوند.

> **نکتـه :١**اگـر سـطری را مخفـی کردیـد بـرای آشـکار نمــودن آن بایــد ســطرهای اطــراف ســطر مخفــی را انتخاب کنيد مثلا برای سطر مخفی ۴ باید سطرهای ٣ و ۵ را بـا یـک بـار درگ کـردن مـاوس انتخـاب کنيـد سـپس راسـت کليـک کنيـد و گزینـه unhide) آشـکار ساختن ) را انتخاب کنيد در مـورد سـتون مخفـی نيـز به همين طریق عمل کنيد .

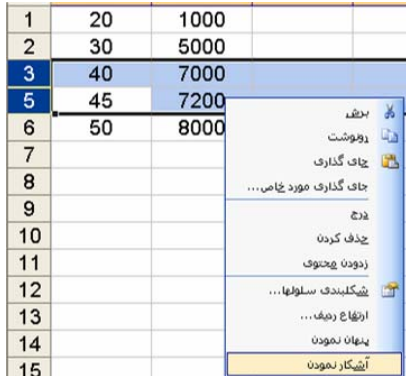

**نکته :٢** استفاده از این تابع کمی مشکل به نظر می رسد.در حالی که بـا اسـتفاده از ویژگــی ليــست مــی تــوان بــه همــه ایــن توابــع ،آن هــم بــسيار آســانتر دسترســی

.<br>داشـت.بـرای سـاختن یـکَ لیـسـت ابتـدا از منـوی data گزینـه list و <sub>E</sub> سپس list create را انتخـاب کنيـد.محـدوده از سـلولها را بـه عنـوان ليست انتخـاب کنيـد .حـال ليـست شـما ایجـاد شـده اسـت کـافی است داده ها را در آن تایپ کنيـد ليـست محـدود بـه ابعـاد ابتـدایی نمـی باشـد و اگـر در خانـه آخـر اینتـر بزنيـد ليـست گـسترش مـی یابد.حال در ليست ساخته شده می توان به راحتی کارهایی که در بالا توسط تابع subtotal انجام می دادیم اینجا ساده تـر انجـام مـی دهيم.هنگامی که بـا مـاوس خانـه ای از ليـست را انتخـاب ميکنـيم toolbar ليست ظاهر می شود در این نوار ابـزار آیکـونی بـا علامـت سـيگما وجـود دارد روی آن کليـک کنيـد مـی بينيـد کـه جمـع اعـداد ليست را محاسبه کرده در آخرین خانه ليـست بـا رنـگ تـوپر نـشان می دهد آن عدد را انتخاب کنيد می بينيد که در کنـار آن یـک فلـش کوچک ظاهر می شود اگر این فلش را بزنيد می توانيـد بـه تـوابعی که در بالا داشتيم براحتی دسترسی داشته باشيد .

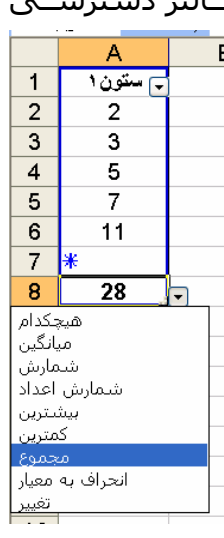

#### **SUM .۴٩**

مجموع اعداد را محاسبه می کند . در این ميان اگـر سـلولی دارای مـتن true یـا false باشد آنها را به ١ و ٠ تبدیل می کنـد و سـپس جمـع مـی زنـد.مـتن هـای دیگـر نادیـده گرفته می شوند. مثال:

 $5 = SUM(3, 2)$ 21 =SUM("5", 15, TRUE) همانطور که گفته شد true به ١ تبدیل شده و جمع زده شده است.

### **SUMIF .۵٠**

محدوده ای از اعداد را با شرط خاصی جمع می زند.دارای سه پارامتر به شرح زیر می باشد: Range : محدوده ای از اعداد است که می خواهيم برای جمع زدن روی آنها شرط بگذاریم. Criteria: شرطی که برای جمع زدن روی اعداد اعمال می شود .مثل ">٣" یا "۵" یا ."boy" range\_Sum: محدوده جمع واقعی. مثال زیر مطلب را روشن تر می کند .

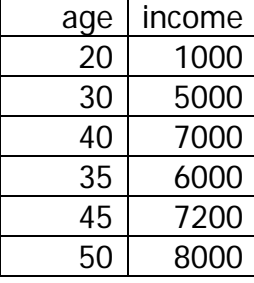

با داشتن جدول سن و درآمد می خواهيم بدانيم مجمـوع درآمـد افـراد بـالای ٣۵ سـال چقدر است؟برای این کار در یک سلول خالی تـابع SUMIF را اعمـال مـی کنـيم.سـتون ســن را بــه عنــوان RANGE و ســتون INCOME را بــه عنــوان RANGE\_SUM وارد مــی کنيم.برای شرط هم وارد می کنيم"٣۵=<".

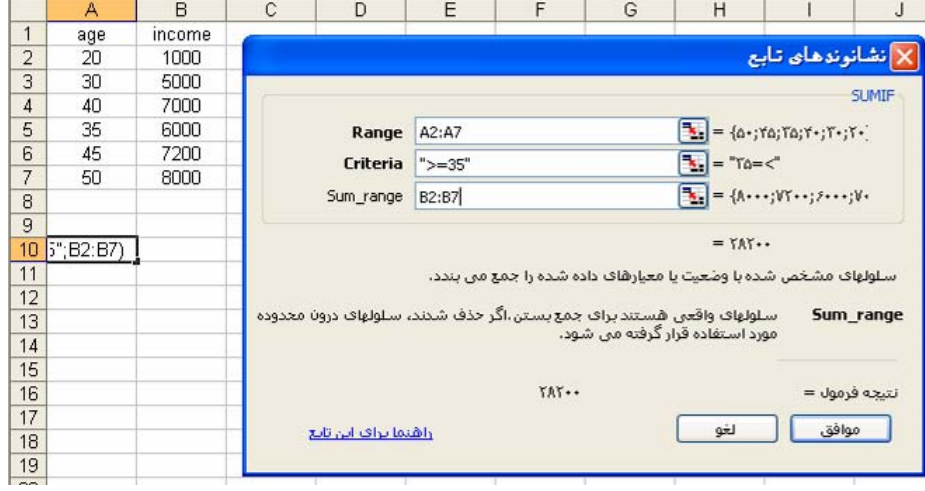

در اینجا تابع چک می کند که آیا سن شخص بالای یا مساوی ٣۵ هست یـا نـه اگـر در شرط صدق کند مقدار متناظر آن را از ستون RANGE\_SUM انتخاب می کند و جمع می زند.

نکته :اگر RANGE\_SUM حذف شود ( در تابع وارد نشود ) آنگـاه پـس از برقـراری شـرط مقدار خود RANGE جمع زده می شود.

## **SUMPRODUCT .٥١**

مجموع حاصل ضرب دو آرایه را محاسبه می کند یعنی ابتدا تک تـک داده هـا را در هـم ضرب می کند سپس با هم جمع می زند که حاصل یک عدد می شود . مثال:

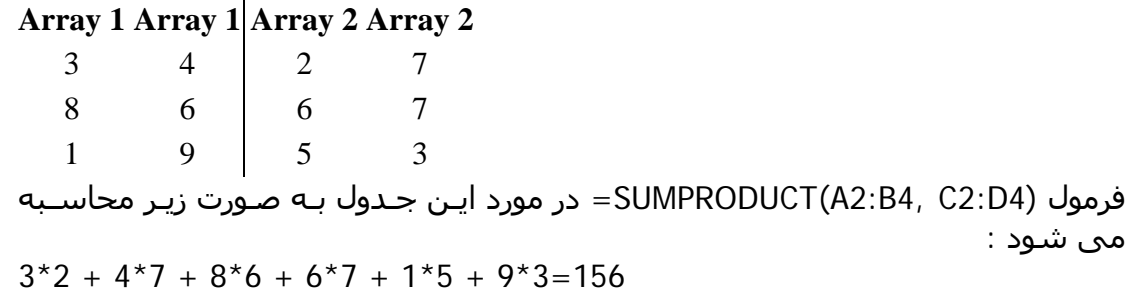

#### **SUMSQ .۵٢**

مجموع مربعات اعداد را محاسبه می کند.مثال:

25=SUMSQ(3, 4)

#### **SUMX2MY2 .۵٣**

مجموع اختلافات بين مربعات دو محدوده از اعداد یا دو آرایه را محاسبه می کند که از فرمول زیر محاسبه می شود:

 $SUMX 2MY2 = \sum (x^2 - y^2)$ 

مثال: جدول زیر را در نظر بگيرید:

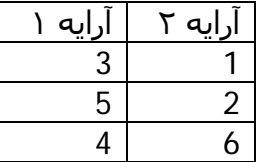

برای محاسبه تابع فوق در مورد دو آرایه این جدول داریم:

 9=SUMX2MY2(A2:A4;B2:B4) البته بدون وارد کردن داده در سلولهای اکسل نيز می توان این تابع را محاسبه کرد بـه فرمول زیر توجه کنيد:

 $=$  SUMX2MY2({3,5,4};{1,2,6}) به تفاوت علامت بين اعضای یک آرایه درون آکولاد و علامت بين دو آکولاد دقت کنيد.

#### **SUMX2PY2 .۵۴**

مجموع جمع مربعات بين دو محدوده از اعداد یا دو آرایه را محاسبه می کند .این تابع شبيه تابع بالایی است با این تفاوت که این جا منها به جمع تبدیل شده است.  $SUMX 2PY2 = \sum (x^2 + y^2)$ 

### **SUMXMY2 .۵۵**

مجموع مربعات اختلاف دو آرایه.به عبارت ساده تر:

 $SUMXMY2 = \sum (x - y)^2$ 

#### **TAN .۵۶**

تانژانت زاویه داده شده را محاسبه ميکند .البته زاویه باز هم به رادیـان داده مـی شـود که البته می توان از ترفندهای گفته شده استفاده کرد و زاویه را بـه صـورت درجـه وارد کرد .

مثال :برای محاسبه تانژانت ۴۵ درجه داریم:

 1=TAN(45\*PI()/180) یا  $1=TAN(RADIANS(45))$ 

## **TANH .٥٧**

تانژانت هيپربوليک را برای زاویه داده شده محاسبه ميکند.برای دیدن فرمول تانژانت هيپربوليک به قسمت تابع شماره ٣(ACOSH (مراجعه کنيد. مقدار زاویه این تابع می تواند هر مقدار حقيقی باشد.

## **TRUNC .۵٨**

قسمت اعشاری عدد را حذف می کند و فقط قسمت صحيح را نـشان مـی دهـد ( بـه این روش قطع کردن می گویند) دقت کنيد این تابع عدد را گرد نمی کند پس با تابع های قبلـی کـه در بـالا دیـدیم فـرق دارد به مثال های زیر توجه کنيد:

8=TRUNC(8.9)  $-8 = TRUNC(-8.9)$  $3=TRUNC(PI())$ 

البته این تابع یک قسمت اختياری نيز دارد(قسمتهای اختيـاری در توابـع کـم رنـگ تـر از قسمتهای اجباری دیده می شوند).این قسمت digits\_Num تعيين می کند که عدد را در چه سطحی قطع کند.مثال:

155=TRUNC(155.256) 155.2=TRUNC(155.256;1) 155.25=TRUNC(155.256;2) 150=TRUNC(155.256;-1) 100=TRUNC(155.256;-2)

پس وقتی می نویسيم (1;155.256)TRUNC یعنی بعـد از اعـشار یـک رقـم بـرو جلـو و بعد از آن به جای اعداد بعدی صفر قرار بده.همـين طـور در مـورد (-2;155.256)TRUNC یعنی دو رقم از مميز به عقب برگرد و کليه اعداد را صفر قرار بده.